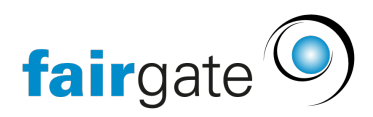

[Wissensdatenbank](https://support.fairgate.ch/de/kb) > [Finanzen](https://support.fairgate.ch/de/kb/finanzen) > [Fakturierung einrichten](https://support.fairgate.ch/de/kb/fakturierung-einrichten) > [Mitgliederausweis /](https://support.fairgate.ch/de/kb/articles/mitgliederausweis-rechnungslayout-mit-individuellen-datenfeldern-5) [Rechnungslayout mit individuellen Datenfeldern](https://support.fairgate.ch/de/kb/articles/mitgliederausweis-rechnungslayout-mit-individuellen-datenfeldern-5)

## Mitgliederausweis / Rechnungslayout mit individuellen Datenfeldern

Meike Pfefferkorn - 2021-09-07 - [Fakturierung einrichten](https://support.fairgate.ch/de/kb/fakturierung-einrichten)

Wenn Sie mit der Rechnung einen Mitgliederausweis verschicken möchten, können Sie dies über die "Textblöcke" im Rechnungslayout erreichen. Für den Druck gibt es spezielles, vorgestanztes Papier.

Selbstverständlich können Sie dies auch nutzen, wenn Sie aus anderen Gründen weitere Kontaktfelder auf der Rechnung platzieren möchten.

## **Wo?**

Diese Funktion finden Sie unter Finanzen – Fakturierung – Einstellungen und hier auf den Reiter "Layouts". Hier können Sie ein bestehendes Layout verändern oder ein neues erstellen.

Den gewünschten Bereich finden Sie unter "Briefkopf" ganz unten.

## **Wie?**

Hier stehen Ihnen vier Textblöcke zur Verfügung, die Sie mittels horizontaler und vertikaler Verschiebung platzieren können.

## **Platzhalter**

Für allgemeine Texte stehen Ihnen die gewohnten Editor-Funktionen zur Verfügung. Um Daten aus der Datenbank zu verwenden, brauchen Sie die zusätzliche Platzhalter-Funktion:

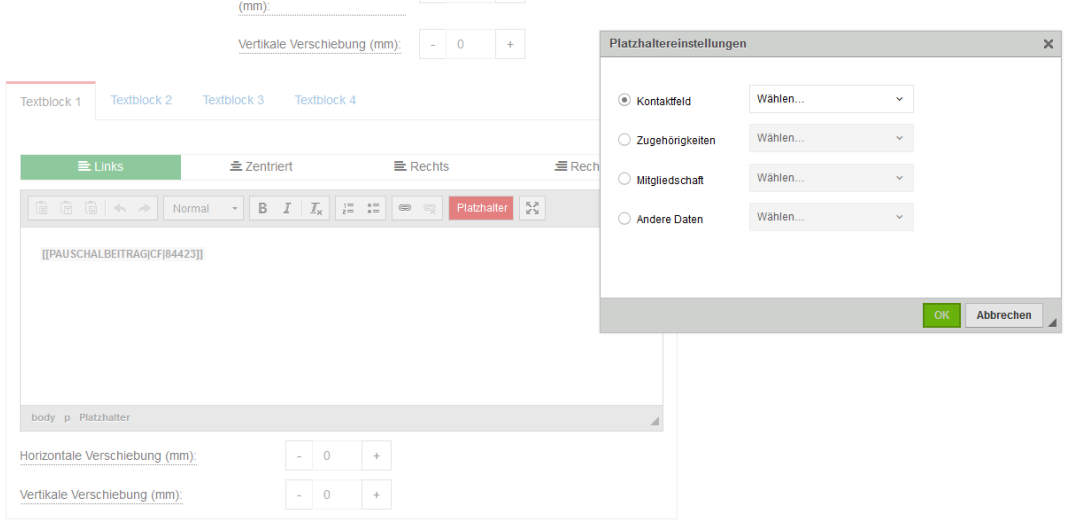

Nach Klick auf den roten Button können Sie die gewünschten Daten platzieren.

Folgende Inhalte können Sie mit Platzhalter nutzen:

- Kontaktfelder
- Zugehörigkeiten
- Mitgliedschaften
- "andere Daten": wie Systeminfos, Analyseinformationen (Alter, Jahrgang etc.) aber auch Haushaltskontakte.

Nach Auswahl eines Platzhalters und Bestätigung mit "OK" wird der Code im Editor platziert. Diesen Text können Sie auch mit den üblichen Textformatierungen gestalten. Selbstverständlich können Sie auch mehrere Platzhalter in einem Textblock verwenden.

Die Platzhalter werden dann bei Rechnungserstellung automatisch mit den Daten des betreffenden Kontakts ersetzt. Damit Haushaltsrechnungen nicht die Zuordnung erschweren und jedes Mitglied auch einen Ausweis erhält, können Sie diese Funktion bei der Rechnungsentwurf-Erstellung deaktivieren.

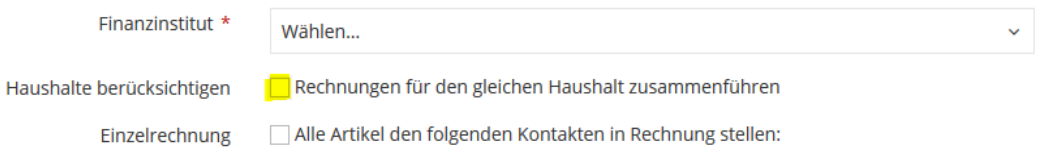